# 為思科路由器上的IKEv2路由隧道配置HSRP的 IPsec冗餘

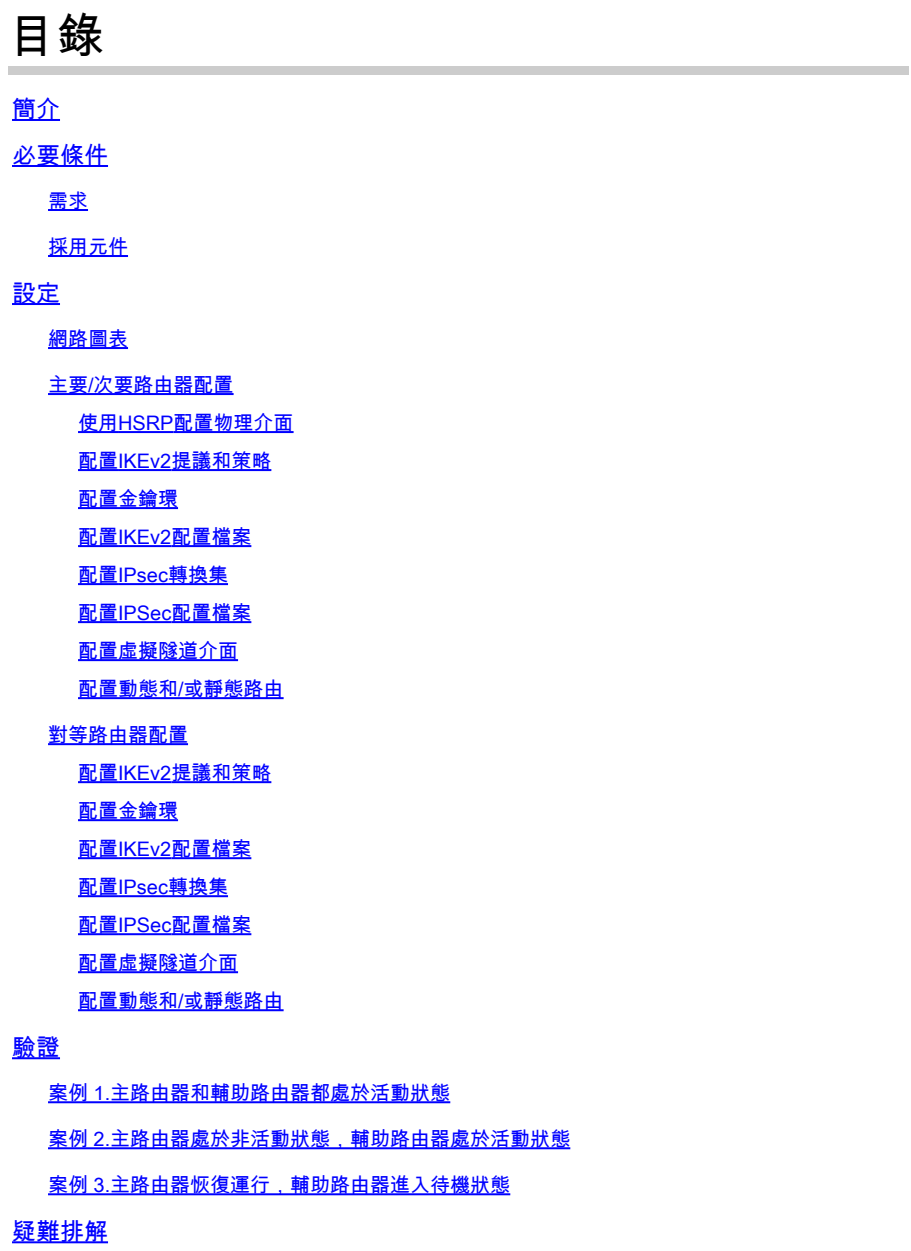

# 簡介

本文檔介紹如何使用HSRP為思科路由器上的IKEv2基於路由的隧道配置IPsec冗餘。

# 必要條件

# 需求

思科建議您瞭解以下主題:

- 站點到站點VPN
- 熱待命路由器通訊協定[HSRP]
- IPsec和IKEv2的基礎知識

採用元件

本文中的資訊係根據以下軟體和硬體版本:

- 運行IOS XE軟體(版本17.03.08a)的思科CSR1000v路由器
- 運行Cisco IOS軟體(版本15.2)的第2層交換機

本文中的資訊是根據特定實驗室環境內的裝置所建立。文中使用到的所有裝置皆從已清除(預設 )的組態來啟動。如果您的網路運作中,請確保您瞭解任何指令可能造成的影響。

## 設定

## 網路圖表

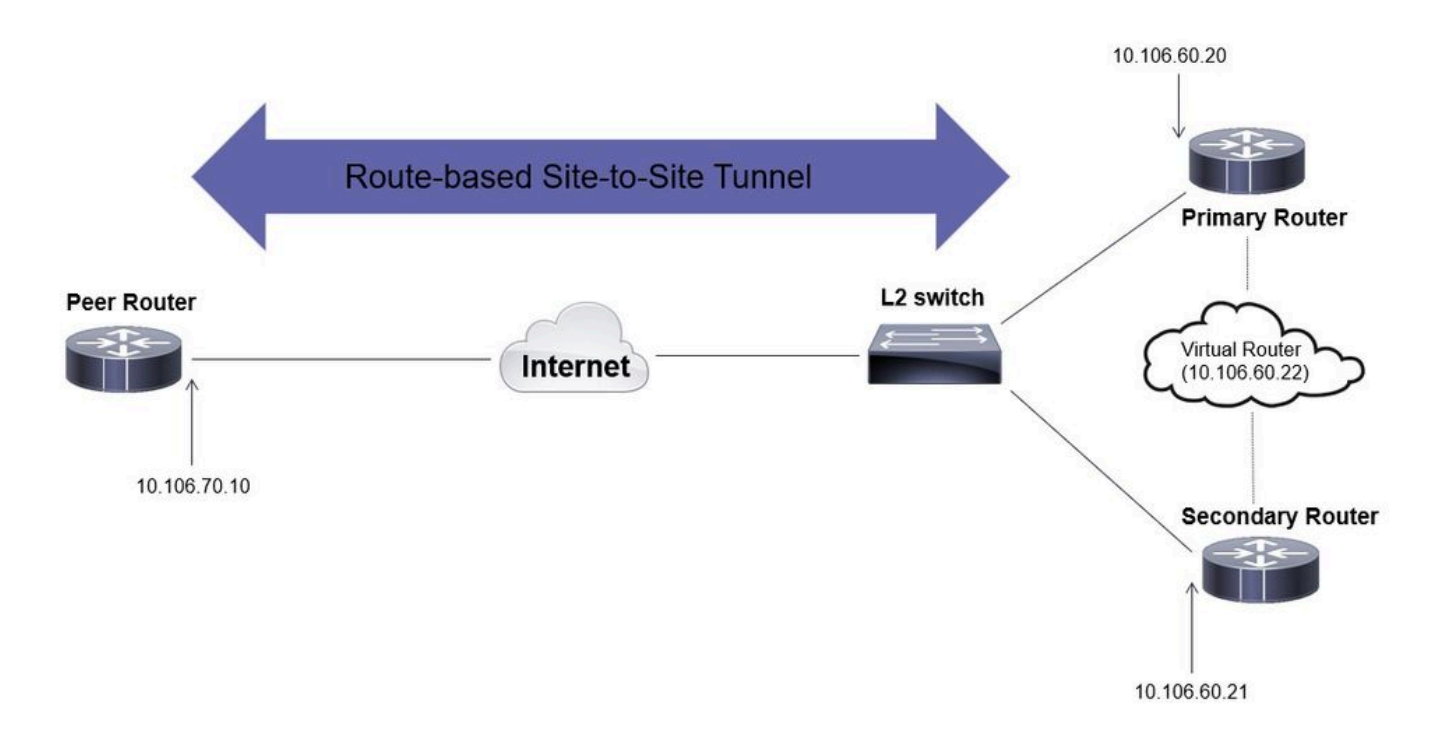

## 主要/次要路由器配置

## 使用HSRP配置物理介面

配置主要路由器(優先順序較高)和輔助路由器(預設優先順序為100)的物理介面:

## 主要路由器:

## 輔助路由器:

interface GigabitEthernet1 ip address 10.106.60.21 255.255.255.0 standby 1 ip 10.106.60.22 standby 1 preempt standby 1 name VPN-HSRP

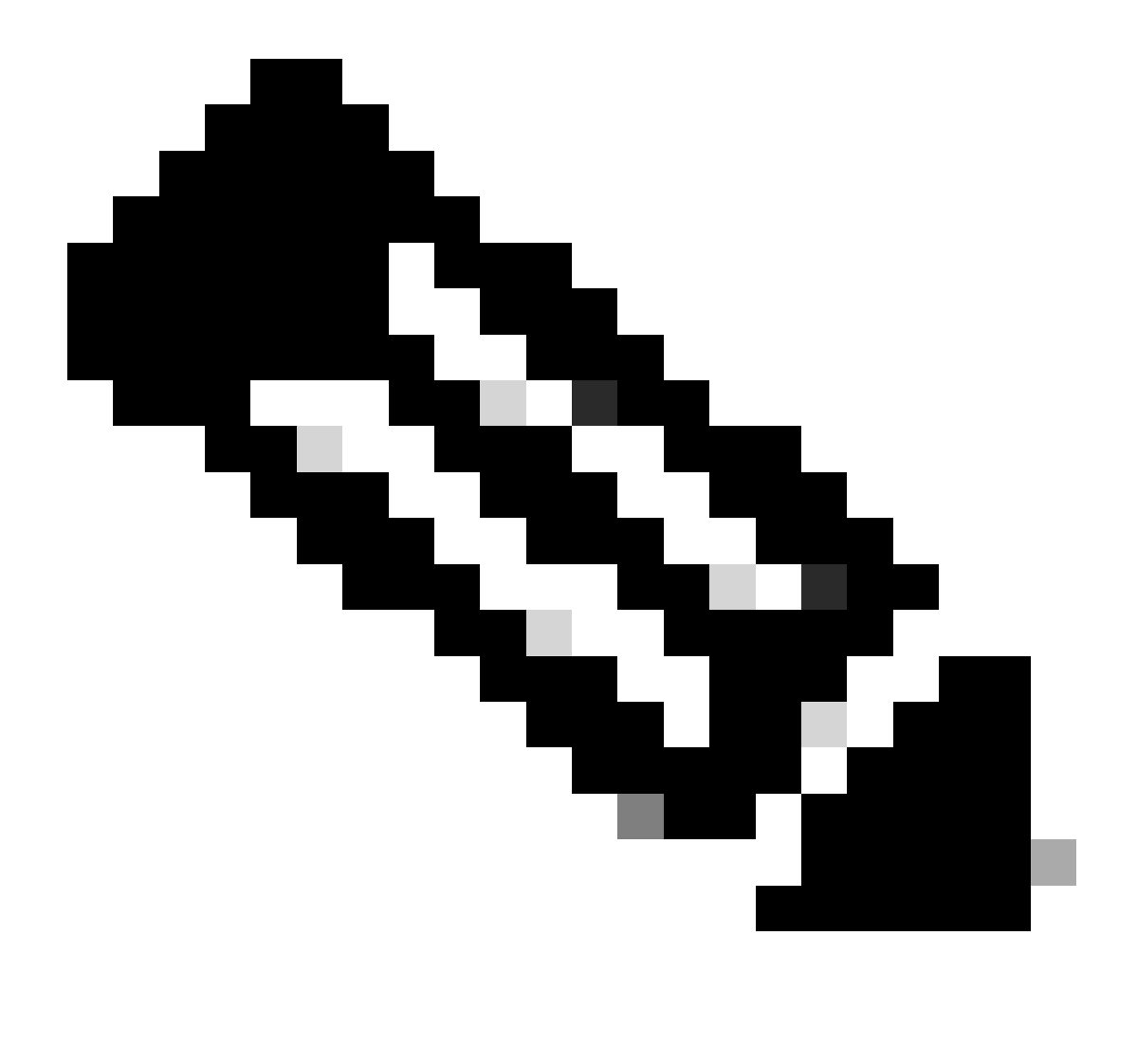

註:確保為預設主路由器配置了更高的優先順序,以使該路由器成為活動對等體,即使兩 個路由器都已啟動並正常運行,且沒有任何問題。在本示例中,主路由器的優先順序配置 為105,而輔助路由器的優先順序配置為100(這是HSRP的預設設定)。

配置IKEv2提議和策略

使用您選擇的加密、雜湊和DH組配置IKEv2提議,並將其對映到IKEv2策略。

```
crypto ikev2 proposal prop-1
  encryption aes-cbc-256
  integrity sha256
  group 14
crypto ikev2 policy IKEv2_POL
```

```
 proposal prop-1
```
## 配置金鑰環

配置金鑰環以儲存用於驗證對等體的預共用金鑰。

crypto ikev2 keyring keys peer 10.106.70.10 address 10.106.70.10 pre-shared-key local C!sco123 pre-shared-key remote C!sco123

## 配置IKEv2配置檔案

配置IKEv2配置檔案並將金鑰環附加到該配置檔案。將本地地址設定為用於HSRP的虛擬IP地址,並 將遠端地址設定為路由器面向Internet介面的IP。

crypto ikev2 profile IKEv2\_PROF match identity remote address 10.106.70.10 255.255.255.255 identity local address 10.106.60.22 authentication remote pre-share authentication local pre-share keyring local keys

配置IPsec轉換集

使用IPSec轉換集配置加密和雜湊的第2階段引數。

crypto ipsec transform-set ipsec-prop esp-aes 256 esp-sha256-hmac

配置IPSec配置檔案以對映IKEv2配置檔案和IPSec轉換集。IPSec配置檔案將應用到隧道介面。

crypto ipsec profile IPsec\_PROF set transform-set ipsec-prop set ikev2-profile IKEv2\_PROF

#### 配置虛擬隧道介面

配置虛擬隧道介面以指定隧道源和目標。這些IP將用於加密隧道上的流量。確保IPSec配置檔案也 應用於此介面,如下所示。

interface Tunnel0 ip address 10.10.10.10 255.255.255.0 tunnel source 10.106.60.22 tunnel mode ipsec ipv4 tunnel destination 10.106.70.10 tunnel protection ipsec profile IPsec\_PROF

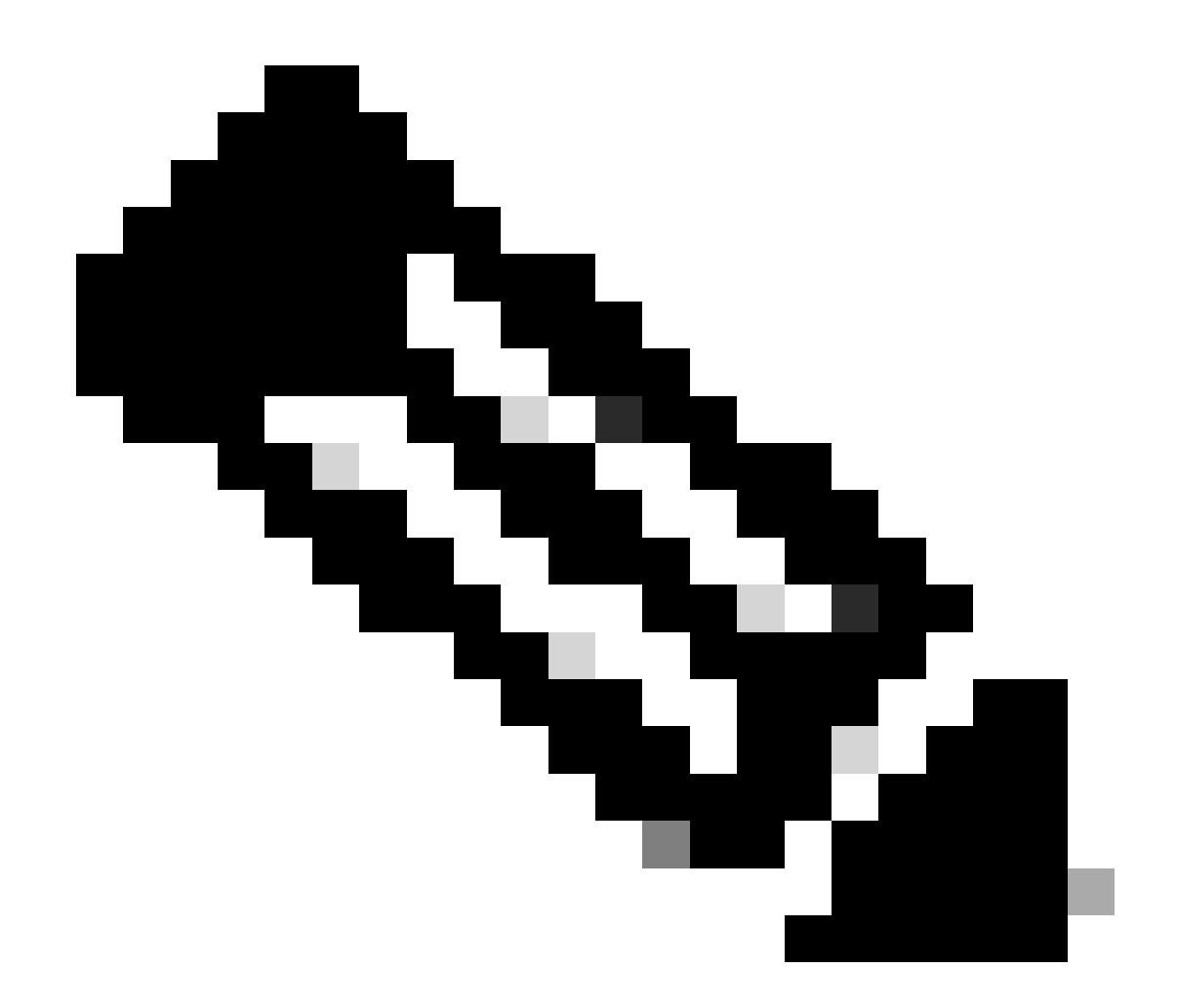

注意:您需要指定用於HSRP的虛擬IP作為隧道源。使用物理介面(在本場景中為 GigabitEthernet1)將導致隧道協商失敗。

配置動態和/或靜態路由

根據要求和網路設計,您必須使用動態路由協定和/或靜態路由配置路由。在本示例中,結合使用 EIGRP和靜態路由,透過站點到站點隧道建立底層通訊和重疊資料流量流。

router eigrp 10 network 10.10.10.0 0.0.0.255 network 10.106.60.0 0.0.0.255

ip route 192.168.30.0 255.255.255.0 Tunnel0

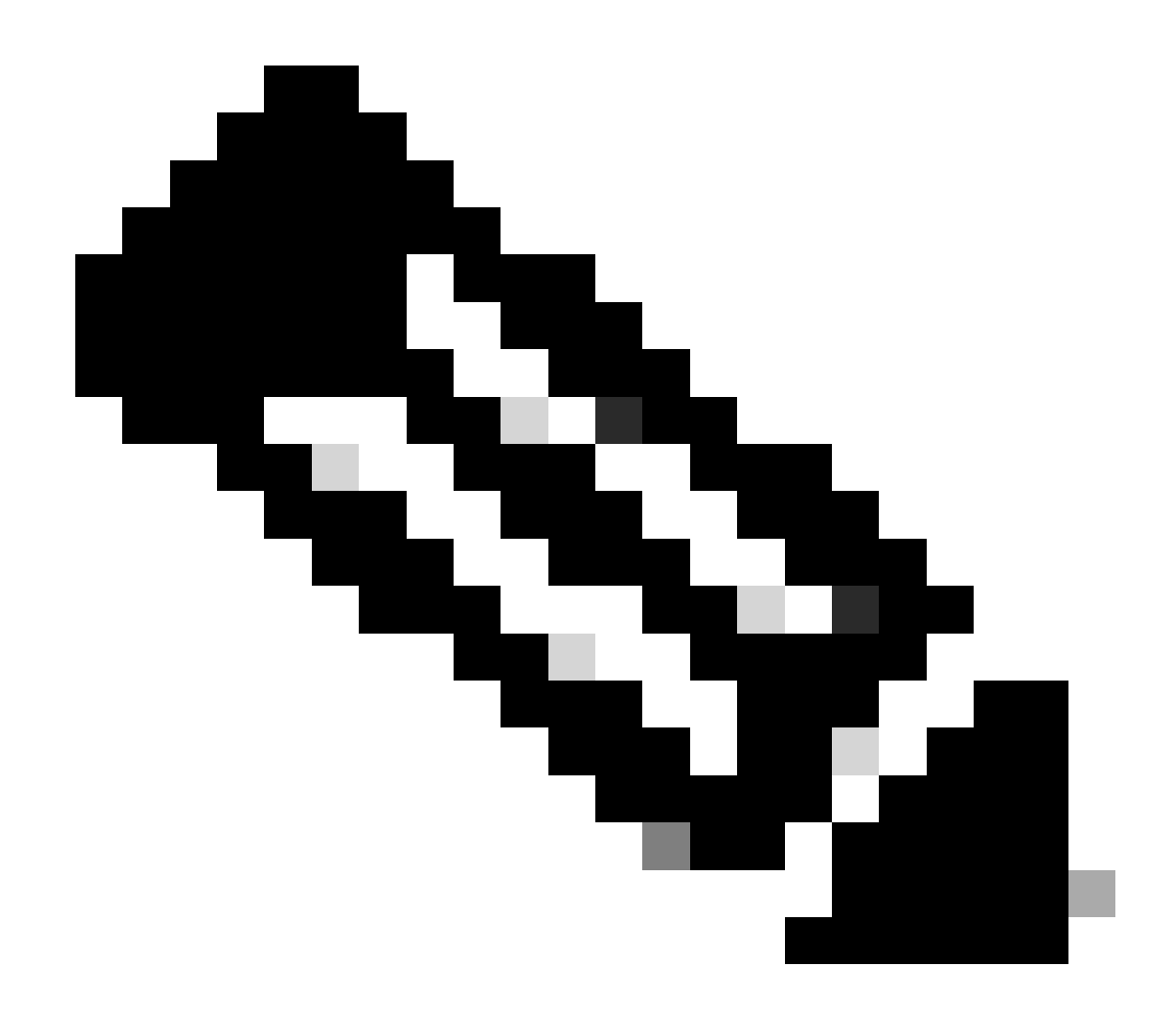

注意:請確保通告隧道介面子網(在本場景中為10.10.10.0/24)。

## 對等路由器配置

配置IKEv2提議和策略

使用您選擇的加密、雜湊和DH組配置IKEv2提議,並將其對映到IKEv2策略。

```
crypto ikev2 proposal prop-1
  encryption aes-cbc-256
  integrity sha256
  group 14
crypto ikev2 policy IKEv2_POL
  proposal prop-1
```
配置金鑰環以儲存用於驗證對等體的預共用金鑰。

crypto ikev2 keyring keys peer 10.106.60.22 address 10.106.60.22 pre-shared-key local C!sco123 pre-shared-key remote C!sco123

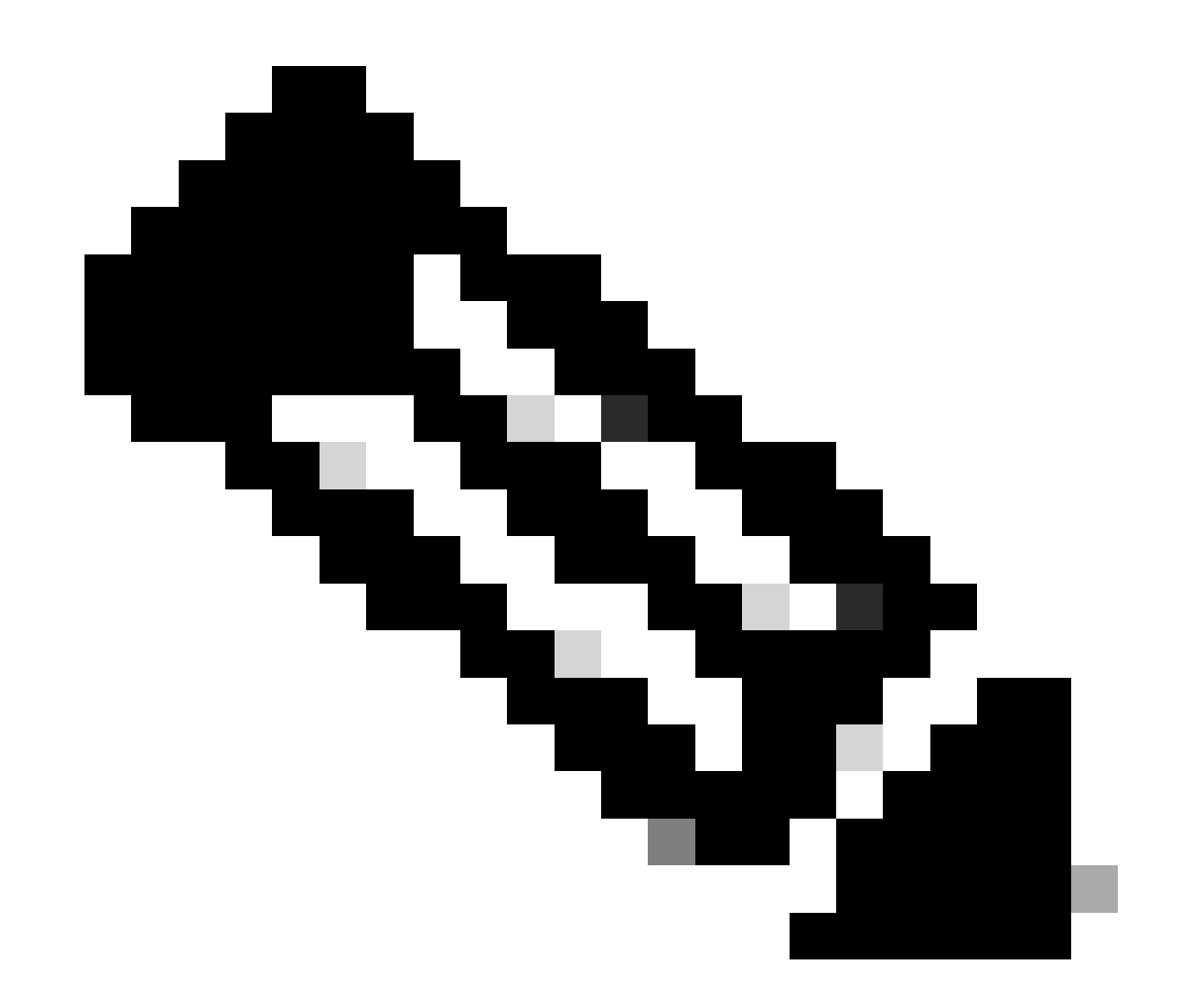

注意:此處使用的對等體IP地址將是在對等體的HSRP配置中配置的虛擬IP地址。確保您未 為主要/輔助對等體的物理介面IP配置金鑰環。

配置IKEv2配置檔案並將金鑰環附加到該配置檔案。將本地地址設定為路由器面向網際網路介面的 IP,將遠端地址設定為主/輔助對等體上用於HSRP的虛擬IP地址。

crypto ikev2 profile IKEv2\_PROF match identity remote address 10.106.60.22 255.255.255.255 identity local address 10.106.70.10 authentication remote pre-share authentication local pre-share keyring local keys

#### 配置IPsec轉換集

### 使用IPSec轉換集配置加密和雜湊的第2階段引數。

crypto ipsec transform-set ipsec-prop esp-aes 256 esp-sha256-hmac

#### 配置IPSec配置檔案

#### 配置IPSec配置檔案以對映IKEv2配置檔案和IPSec轉換集。IPSec配置檔案將應用到隧道介面。

crypto ipsec profile IPsec\_PROF set transform-set ipsec-prop set ikev2-profile IKEv2\_PROF

#### 配置虛擬隧道介面

配置虛擬隧道介面以指定隧道源和目標。必須將隧道目標設定為主/輔助對等體上用於HSRP的虛擬 IP。確保IPSec配置檔案也已應用於此介面,如下所示。

interface Tunnel0 ip address 10.10.10.11 255.255.255.0 tunnel source GigabitEthernet1 tunnel mode ipsec ipv4 tunnel destination 10.106.60.22 tunnel protection ipsec profile IPsec\_PROF

#### 配置動態和/或靜態路由

使用動態路由協定或靜態路由配置所需的路由,就像您為其他終端配置路由一樣。

router eigrp 10 network 10.10.10.0 0.0.0.255 network 10.106.70.0 0.0.0.255

ip route 192.168.10.0 255.255.255.0 Tunnel0

## 驗證

為了瞭解預期行為,以下三種情況會出現。

## 案例 1.主路由器和輔助路由器都處於活動狀態

由於主路由器配置了更高的優先順序,因此會在此路由器上協商並建立IPSec隧道。要檢驗兩台路 由器的狀態,您可以使用show standby命令。

<#root>

pri-router#show standby GigabitEthernet1 - Group 1

**State is Active**

7 state changes, last state change 00:00:21 Virtual IP address is 10.106.60.22 Active virtual MAC address is 0000.0c07.ac01 (MAC In Use) Local virtual MAC address is 0000.0c07.ac01 (v1 default) Hello time 3 sec, hold time 10 sec Next hello sent in 0.864 secs Preemption enabled

**Active router is local**

**Standby router is 10.106.60.21, priority 100 (expires in 9.872 sec)**

Priority 105 (configured 105) Group name is "VPN-HSRP" (cfgd) FLAGS: 1/1

sec-router#show standby GigabitEthernet1 - Group 1

**State is Standby**

11 state changes, last state change 00:00:49 Virtual IP address is 10.106.60.22 Active virtual MAC address is 0000.0c07.ac01 (MAC Not In Use) Local virtual MAC address is 0000.0c07.ac01 (v1 default) Hello time 3 sec, hold time 10 sec Next hello sent in 1.888 secs Preemption enabled **Active router is 10.106.60.20, priority 105 (expires in 8.768 sec) Standby router is local** Priority 100 (default 100) Group name is "VPN-HSRP" (cfgd) FLAGS: 0/1 要驗證隧道的第1階段(IKEv2)和第2階段(IPsec)安全關聯,您可以使用show crypto ikev2 sa和show crypto ipsec sa命令。 pri-router#show crypto ikev2 sa IPv4 Crypto IKEv2 SA Tunnel-id Local Remote fvrf/ivrf Status 1 10.106.60.22/500 10.106.70.10/500 none/none READY Encr: AES-CBC, keysize: 256, PRF: SHA256, Hash: SHA256, DH Grp:14, Auth sign: PSK, Auth verify: Life/Active Time: 86400/444 sec IPv6 Crypto IKEv2 SA pri-router#show crypto ipsec sa interface: Tunnel0 Crypto map tag: Tunnel0-head-0, local addr 10.106.60.22 protected vrf: (none) local ident (addr/mask/prot/port): (0.0.0.0/0.0.0.0/0/0) remote ident (addr/mask/prot/port): (0.0.0.0/0.0.0.0/0/0) current\_peer 10.106.70.10 port 500 PERMIT, flags={origin\_is\_acl,} #pkts encaps: 36357, #pkts encrypt: 36357, #pkts digest: 36357 #pkts decaps: 36354, #pkts decrypt: 36354, #pkts verify: 36354 #pkts compressed: 0, #pkts decompressed: 0 #pkts not compressed: 0, #pkts compr. failed: 0 #pkts not decompressed: 0, #pkts decompress failed: 0 #send errors 0, #recv errors 0 local crypto endpt.: 10.106.60.22, remote crypto endpt.: 10.106.70.10 plaintext mtu 1438, path mtu 1500, ip mtu 1500, ip mtu idb GigabitEthernet1 current outbound spi: 0x4967630D(1231512333) PFS (Y/N): N, DH group: none inbound esp sas: spi: 0xBA711B5E(3127974750) transform: esp-256-aes esp-sha256-hmac , in use settings ={Tunnel, }

conn id: 2216, flow\_id: CSR:216, sibling\_flags FFFFFFFF80000048, crypto map: Tunnel0-head-0 sa timing: remaining key lifetime (k/sec): (4607986/3022) IV size: 16 bytes replay detection support: Y Status: ACTIVE(ACTIVE) inbound ah sas: inbound pcp sas: outbound esp sas: spi: 0x4967630D(1231512333) transform: esp-256-aes esp-sha256-hmac , in use settings ={Tunnel, } conn id: 2215, flow\_id: CSR:215, sibling\_flags FFFFFFFF80000048, crypto map: Tunnel0-head-0 sa timing: remaining key lifetime (k/sec): (4607992/3022) IV size: 16 bytes replay detection support: Y Status: ACTIVE(ACTIVE) outbound ah sas:

outbound pcp sas:

#### **案例 2.主路由器處於非活動狀態,輔助路由器處於活動狀態**

在主要路由器發生故障或關閉的情況下,次要路由器會成為使用中路由器,且會與此路由器交涉站台對站台通道。

可以使用show standby 命令再次驗證輔助路由器的HSRP狀態。

<#root>

sec-router#show standby GigabitEthernet1 - Group 1

**State is Active**

12 state changes, last state change 00:00:37 Virtual IP address is 10.106.60.22 Active virtual MAC address is 0000.0c07.ac01 (MAC In Use) Local virtual MAC address is 0000.0c07.ac01 (v1 default) Hello time 3 sec, hold time 10 sec Next hello sent in 0.208 secs Preemption enabled

Standby router is unknown Priority 100 (default 100) Group name is "VPN-HSRP" (cfgd) FLAGS: 1/1

#### 此外,當此中斷發生時,您還將觀察以下日誌。這些日誌還顯示輔助路由器現在處於活動狀態,並且已建立隧道。

\*Jul 18 10:28:21.881: %HSRP-5-STATECHANGE: GigabitEthernet1 Grp 1 state Standby -> Active \*Jul 18 10:28:44.647: %LINEPROTO-5-UPDOWN: Line protocol on Interface Tunnel0, changed state to up

若要檢查階段1和階段2的安全關聯,您可以再次使用show crypto ikev2 sa和show crypto ipsec sa,如下所示。

sec-router#show crypto ikev2 sa IPv4 Crypto IKEv2 SA

Tunnel-id Local Remote fvrf/ivrf Status 1 10.106.60.22/500 10.106.70.10/500 none/none READY Encr: AES-CBC, keysize: 256, PRF: SHA256, Hash: SHA256, DH Grp:14, Auth sign: PSK, Auth verify: PSK Life/Active Time: 86400/480 sec

IPv6 Crypto IKEv2 SA

sec-router# show crypto ipsec sa

interface: Tunnel0 Crypto map tag: Tunnel0-head-0, local addr 10.106.60.22

protected vrf: (none) local ident (addr/mask/prot/port): (0.0.0.0/0.0.0.0/0/0) remote ident (addr/mask/prot/port): (0.0.0.0/0.0.0.0/0/0) current\_peer 10.106.70.10 port 500 PERMIT, flags={origin is acl,} #pkts encaps: 112, #pkts encrypt: 112, #pkts digest: 112 #pkts decaps: 112, #pkts decrypt: 112, #pkts verify: 112 #pkts compressed: 0, #pkts decompressed: 0 #pkts not compressed: 0, #pkts compr. failed: 0 #pkts not decompressed: 0, #pkts decompress failed: 0 #send errors 0, #recv errors 0

local crypto endpt.: 10.106.60.22, remote crypto endpt.: 10.106.70.10 plaintext mtu 1438, path mtu 1500, ip mtu 1500, ip mtu idb GigabitEthernet1 current outbound spi: 0xFC4207BF(4232185791) PFS (Y/N): N, DH group: none

inbound esp sas:

spi: 0x5F6EE796(1601103766) transform: esp-256-aes esp-sha256-hmac , in use settings ={Tunnel, } conn id: 2170, flow id: CSR:170, sibling flags FFFFFFFF80000048, crypto map: Tunnel0-head-0 sa timing: remaining key lifetime (k/sec): (4607988/3107) IV size: 16 bytes replay detection support: Y Status: ACTIVE(ACTIVE)

inbound ah sas:

inbound pcp sas:

outbound esp sas: spi: 0xFC4207BF(4232185791) transform: esp-256-aes esp-sha256-hmac , in use settings ={Tunnel, } conn id: 2169, flow\_id: CSR:169, sibling\_flags FFFFFFFF80000048, crypto map: Tunnel0-head-0 sa timing: remaining key lifetime (k/sec): (4607993/3107) IV size: 16 bytes replay detection support: Y Status: ACTIVE(ACTIVE)

outbound ah sas:

outbound pcp sas:

案例 3.主路由器恢復運行,輔助路由器進入待機狀態

一旦主路由器恢復且不再關閉,它將再次成為活動路由器,因為它配置了更高的優先順序,並且輔助路由器進入備用模式。

在此場景中,當發生此轉換時,您會在主要和輔助路由器上看到這些日誌。

在主要路由器上,將顯示以下日誌:

\*Jul 18 11:47:46.590: %HSRP-5-STATECHANGE: GigabitEthernet1 Grp 1 state Listen -> Active \*Jul 18 11:48:07.945: %LINEPROTO-5-UPDOWN: Line protocol on Interface Tunnel0, changed state to up

在輔助路由器上,您會看到這些日誌,它們顯示輔助路由器已再次成為備用路由器:

\*Jul 18 11:47:46.370: %HSRP-5-STATECHANGE: GigabitEthernet1 Grp 1 state Active -> Speak \*Jul 18 11:47:52.219: %LINEPROTO-5-UPDOWN: Line protocol on Interface Tunnel0, changed state to down \*Jul 18 11:47:57.806: %HSRP-5-STATECHANGE: GigabitEthernet1 Grp 1 state Speak -> Standby

要檢查階段1和階段2的安全關聯的狀態,可以使用show crypto ikev2 sa和**show crypto ipsec sa**來驗證。

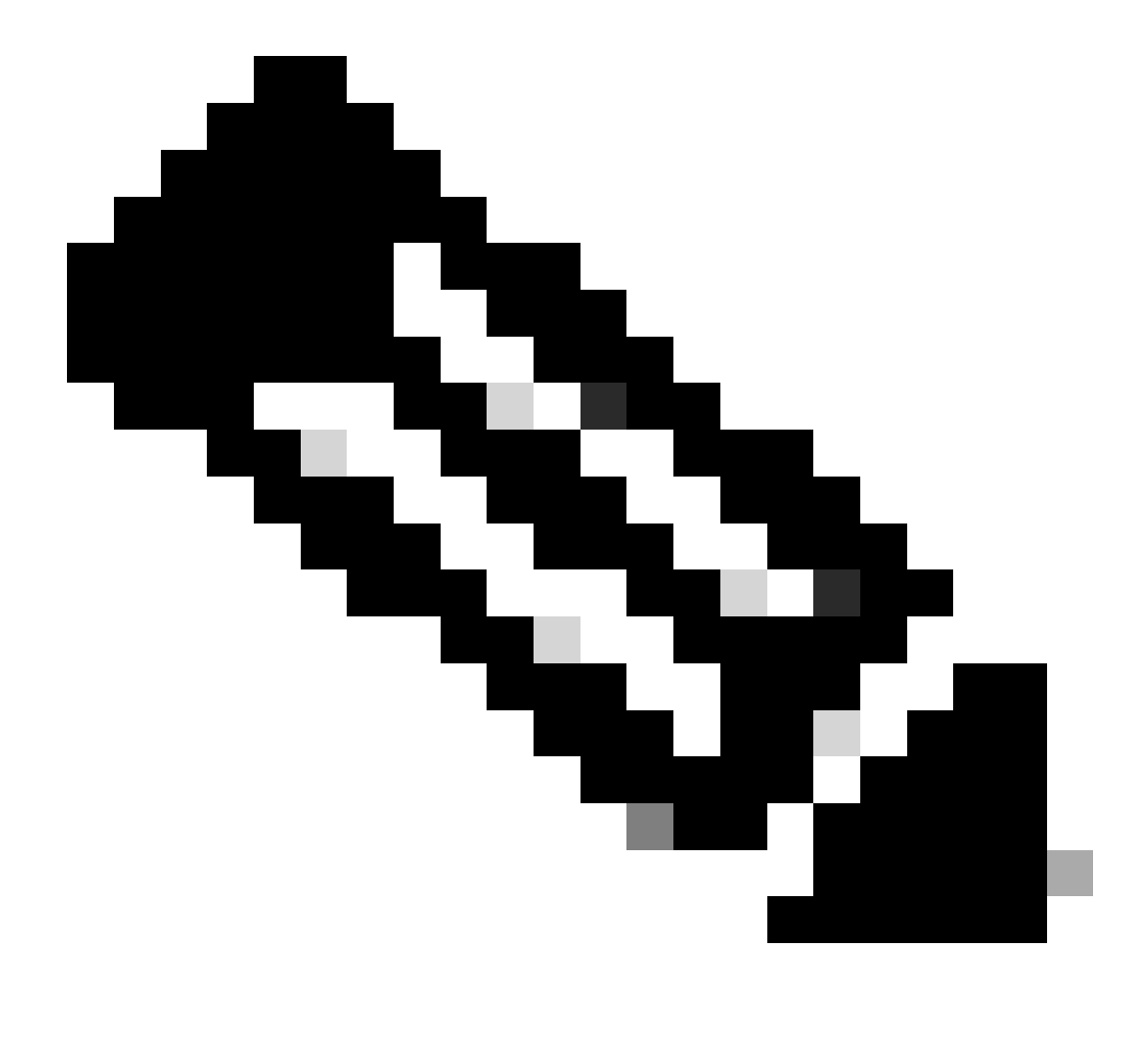

注意:如果在啟動並運行的路由器上配置了多個隧道,可以使用show crypto session remote X.X.X.X和show crypto ipsec sa peer X.X.X.X命令檢查隧道的第1階段和第2階段狀態。

疑難排解

本節提供的資訊可用於對組態進行疑難排解。

可以啟用這些調試來排除IKEv2隧道的故障。

debug crypto ikev2 debug crypto ikev2 error debug crypto ikev2 internal debug crypto ipsec debug crypto ipsec error

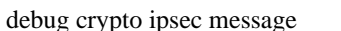

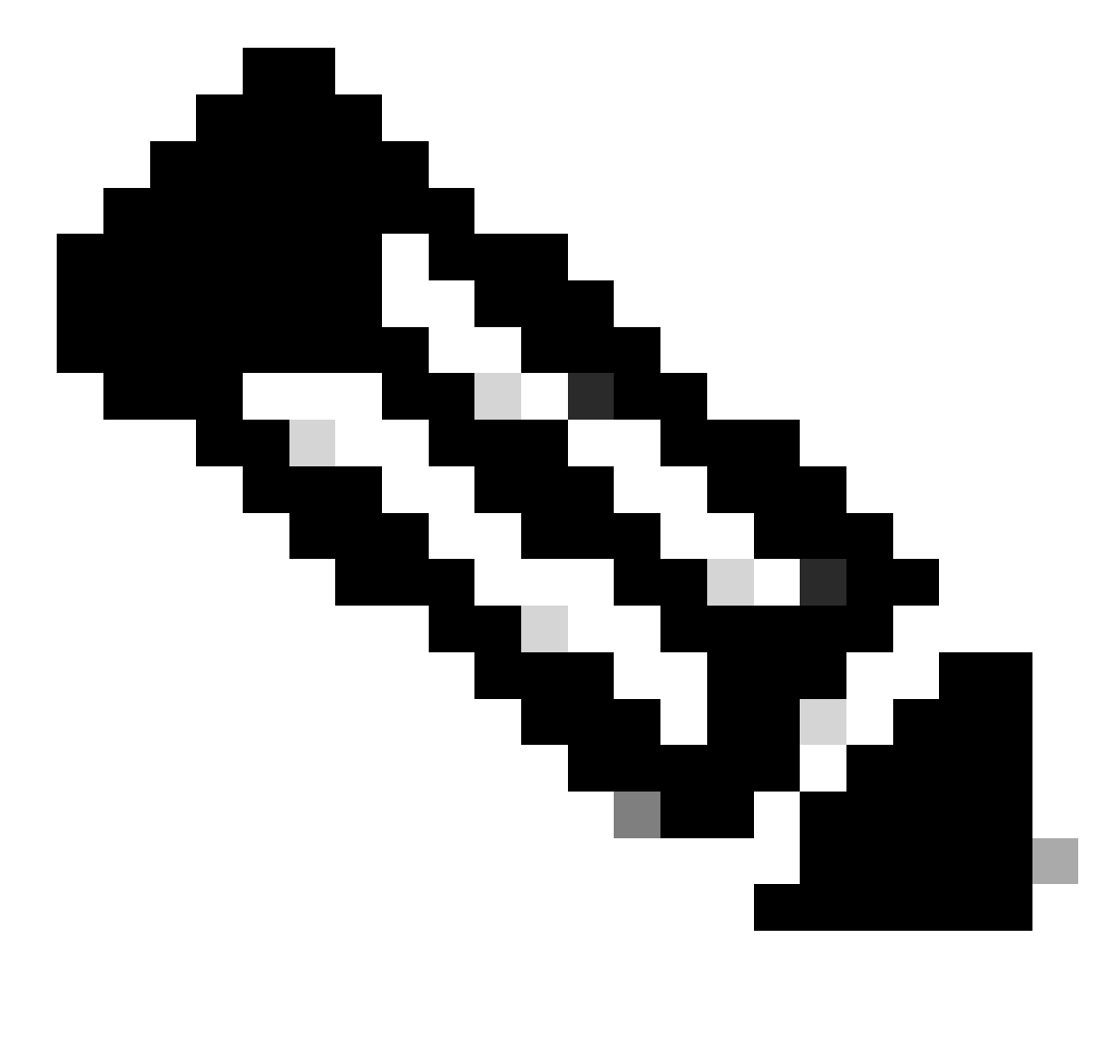

**注意**:如果您希望僅排除一個隧道的故障(如果裝置處於生產狀態,則必須進行此情況),則必須使用命令 debug crypto condition peer ipv4 X.X.X.X.

## 關於此翻譯

思科已使用電腦和人工技術翻譯本文件,讓全世界的使用者能夠以自己的語言理解支援內容。請注 意,即使是最佳機器翻譯,也不如專業譯者翻譯的內容準確。Cisco Systems, Inc. 對這些翻譯的準 確度概不負責,並建議一律查看原始英文文件(提供連結)。